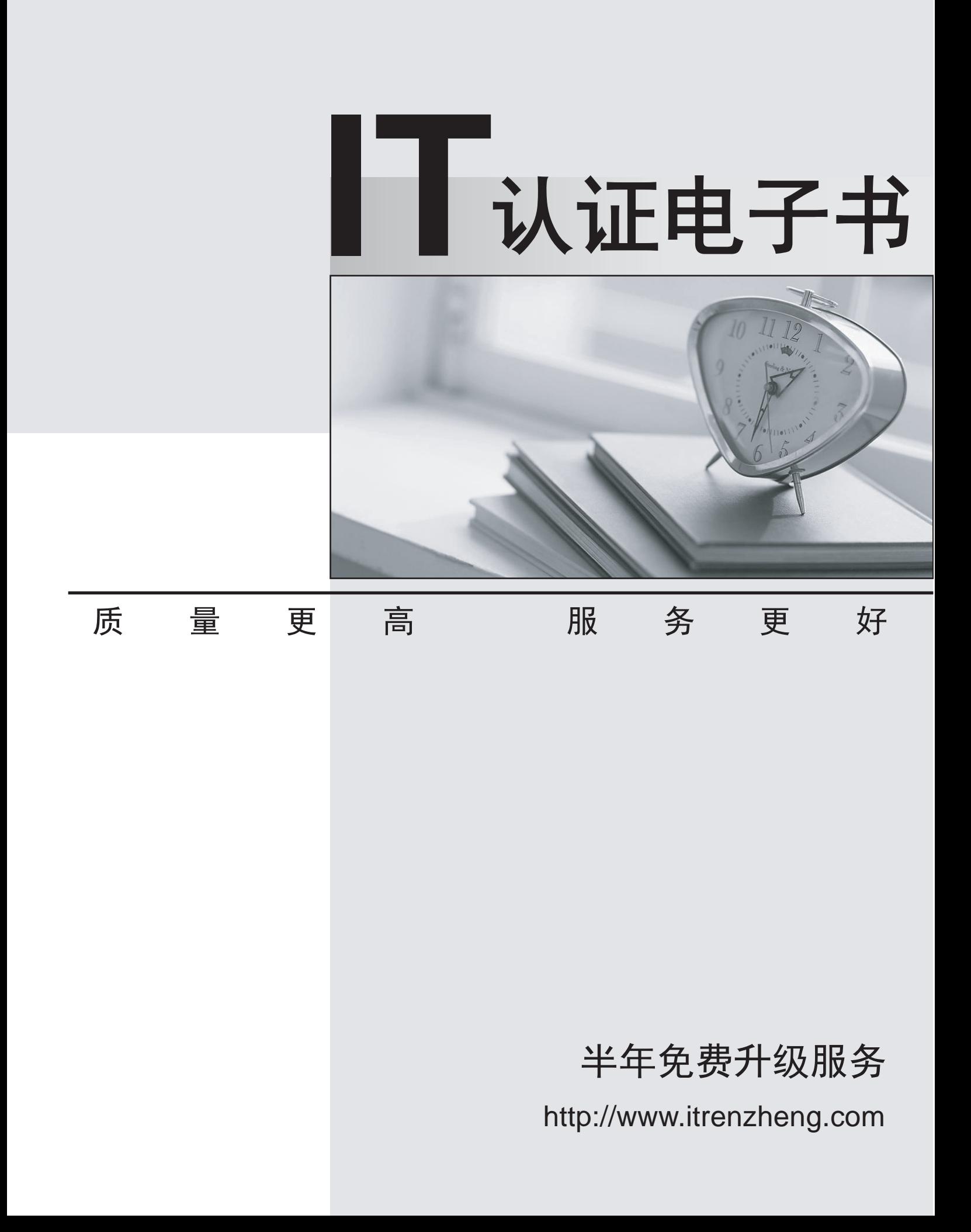

# **Exam** : **300-510**

### **Title** : Implementing Cisco Service Provider Advanced Routing Solutions (SPRI)

# **Version** : DEMO

### 1.CORRECT TEXT

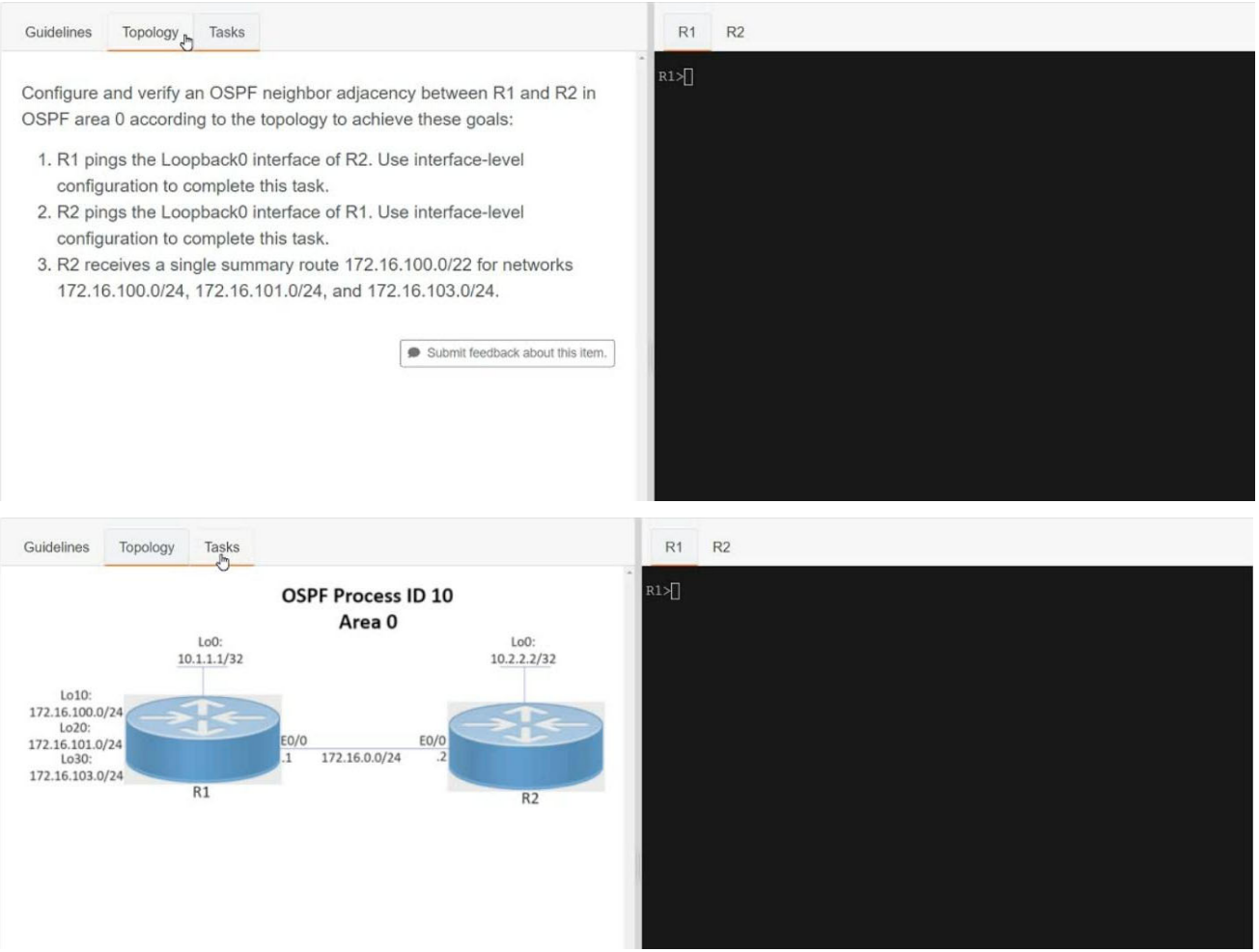

```
R1R2R1>en
R1#sh run
Building configuration...
Current configuration : 1302 bytes
Ŧ
version 15.8
service timestamps debug datetime msec
service timestamps log datetime msec
no service password-encryption
hostname R1
boot-start-marker
boot-end-marker
no aaa new-model
clock timezone PST -8 0
mmi polling-interval 60
no mmi auto-configure
no mmi pvc
--More--
```

```
interface Loopback0
 ip address 10.1.1.1 255.255.255.255
Ţ
interface Loopback10
ip address 172.16.100.1 255.255.255.0
ip ospf 10 area 1
interface Loopback20
ip address 172.16.101.1 255.255.255.0
ip ospf 10 area 1interface Loopback30
ip address 172.16.103.1 255.255.255.0
ip ospf 10 area 1
```

```
R1R<sub>2</sub>interface Loopback10
 ip address 172.16.100.1 255.255.255.0
 ip ospf 10 area 1
ţ
interface Loopback20
 ip address 172.16.101.1 255.255.255.0
 ip ospf 10 area 1
interface Loopback30
 ip address 172.16.103.1 255.255.255.0
 ip ospf 10 area 1
interface Ethernet0/0
 ip address 172.16.0.1 255.255.255.0
ip ospf 10 area 0
 duplex auto
interface Ethernet0/1
 no ip address
 shutdown
 duplex auto
interface Ethernet0/2
 no ip address
 shutdown
 duplex auto
interface Ethernet0/3
 no ip address
 shutdown
 duplex auto
router ospf 10
 router-id 10.1.1.1
```
R2

```
R1R_{\text{th}}^2R2R2R2R2R2>en
R2#sh run
Building configuration...
Current configuration : 1059 bytes
version 15.8
service timestamps debug datetime msec
service timestamps log datetime msec
no service password-encryption
٠
hostname R2
boot-start-marker
boot-end-marker
no aaa new-model
Ţ.
clock timezone PST -8 0
mmi polling-interval 60
no mmi auto-configure
no mmi pvc
-More--
```

```
interface Loopback0
ip address 10.2.2.2 255.255.255.255
ţ.
interface Ethernet0/0
ip address 172.16.0.2 255.255.255.0
ip ospf 10 area 0
duplex auto
Ţ.
interface Ethernet0/1
no ip address
shutdown
duplex auto
Ţ.
interface Ethernet0/2
no ip address
```

```
R1R_{\frac{2}{3}}interface Ethernet0/0
ip address 172.16.0.2 255.255.255.0
ip ospf 10 area 0
duplex auto
interface Ethernet0/1
no ip address
shutdown
duplex auto
interface Ethernet0/2
no ip address
shutdown
duplex auto
interface Ethernet0/3
no ip address
shutdown
duplex auto
router ospf 10
router-id 10.2.2.2
ı
ip forward-protocol nd
I
no ip http server
no ip http secure-server
ipv6 ioam timestamp
Ţ
control-plane
```
#### **Answer:**

Solution: - R1 Int loopback0 Ip ospf 10 area 0 Int loopback10 Ip ospf network point-to-point Int loopback20 Ip ospf network point-to-point Int loopback30 Ip ospf network point-to-point Router ospf 10 Area 1 range 172.16.100.0 255.255.252.0 Copy run start Verification: -

```
R2#sh ip route ospf
Codes: L - local, C - connected, S - static, R - RIP, M - mobile, B - BG
\overline{P}D - EIGRP, EX - EIGRP external, O - OSPF, IA - OSPF inter area
       N1 - OSPF NSSA external type 1, N2 - OSPF NSSA external type 2
       El - OSPF external type 1, E2 - OSPF external type 2
       i - IS-IS, su - IS-IS summary, L1 - IS-IS level-1, L2 - IS-IS lev
e1-2ia - IS-IS inter area, * - candidate default, U - per-user static
 route
       o - ODR, P - periodic downloaded static route, H - NHRP, 1 - LISP
       a - application route
       + - replicated route, % - next hop override, p - overrides from P
fR
Gateway of last resort is not set
      10.0.0.0/32 is subnetted, 2 subnets
         10.1.1.1 [110/11] via 172.16.0.1, 00:02:25, Ethernet0/0
\circ172.16.0.0/16 is variably subnetted, 3 subnets, 3 masks
O IA
         172.16.100.0/22 [110/11] via 172.16.0.1, 00:00:50, Ethernet0/0
R2H
```
#### **Text**

Description automatically generated

2.Which statement about enabling segment routing for IGPs is true?

A. Segment routing must first be enabled under then routing process and then globally

- B. Segment routing must first be enabled globally and then under the routing process
- C. Segment routing can be enabled only under the routing process
- D. Segment routing can be enabled only globally

#### **Answer:** B

#### **Explanation:**

Reference: https://www.cisco.com/c/en/us/td/docs/ios-xml/ios/seg\_routing/configuration/xe-16-6/segrt-xe-16-6-book/sr-ospfv2-node-sid.html

3.Refer to the exhibit.

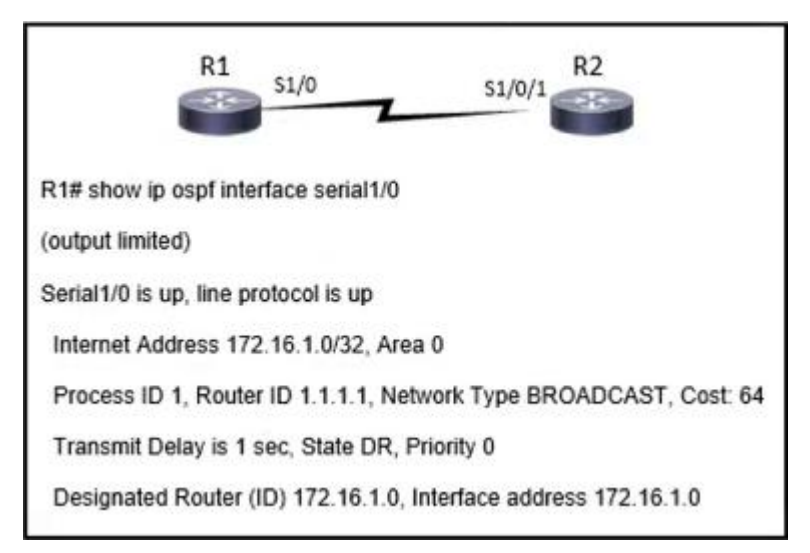

While configuring router 2 with all the default values, a network engineer cannot see any route received in router 1.

How should the engineer solve the issue?

- A. Set up a priority different than 0 in the interface.
- B. Modify the router ID to be the interface IP on the serial.
- C. Modify the IP address or mask of the interface to a valid one.
- D. Set the network type in S1/0 to point-to-point.

#### **Answer:** C

4.DRAG DROP

Compare different features between OSPFv2 and OSPFv3.

Drag and drop the descriptions of OSPF from the left onto the correct OSPF versions on the right.

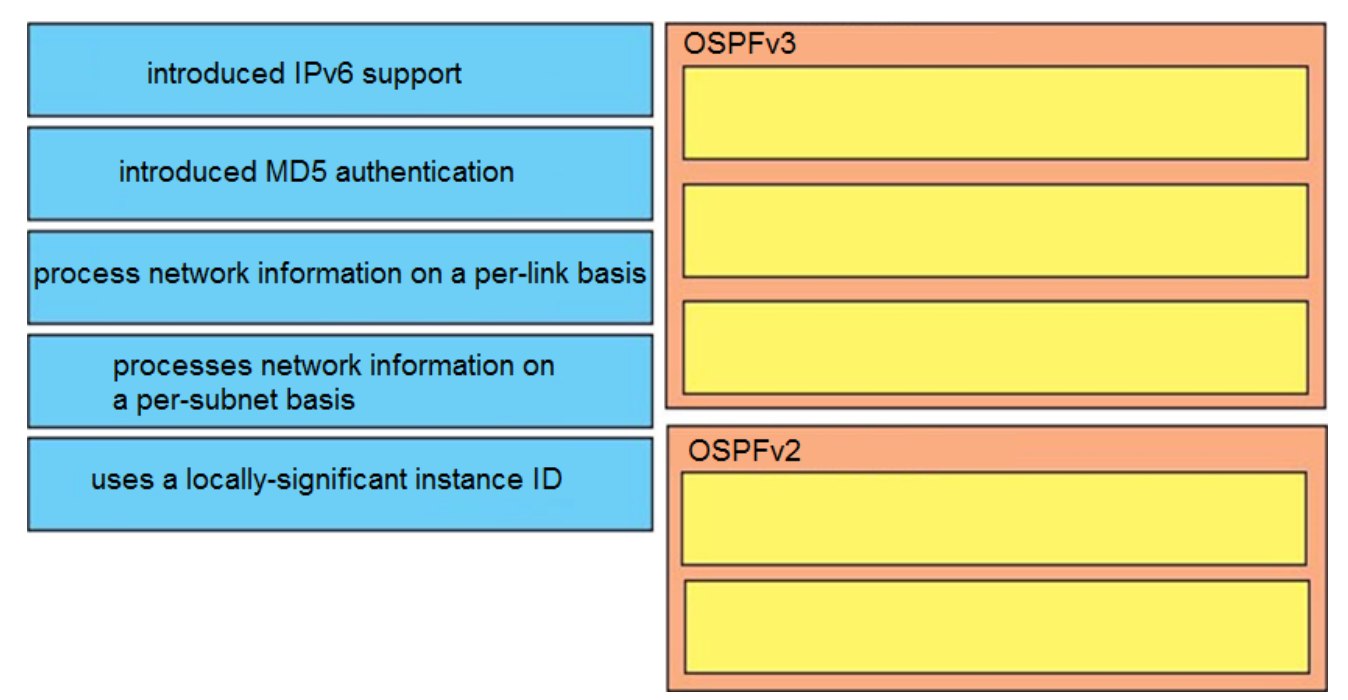

#### **Answer:**

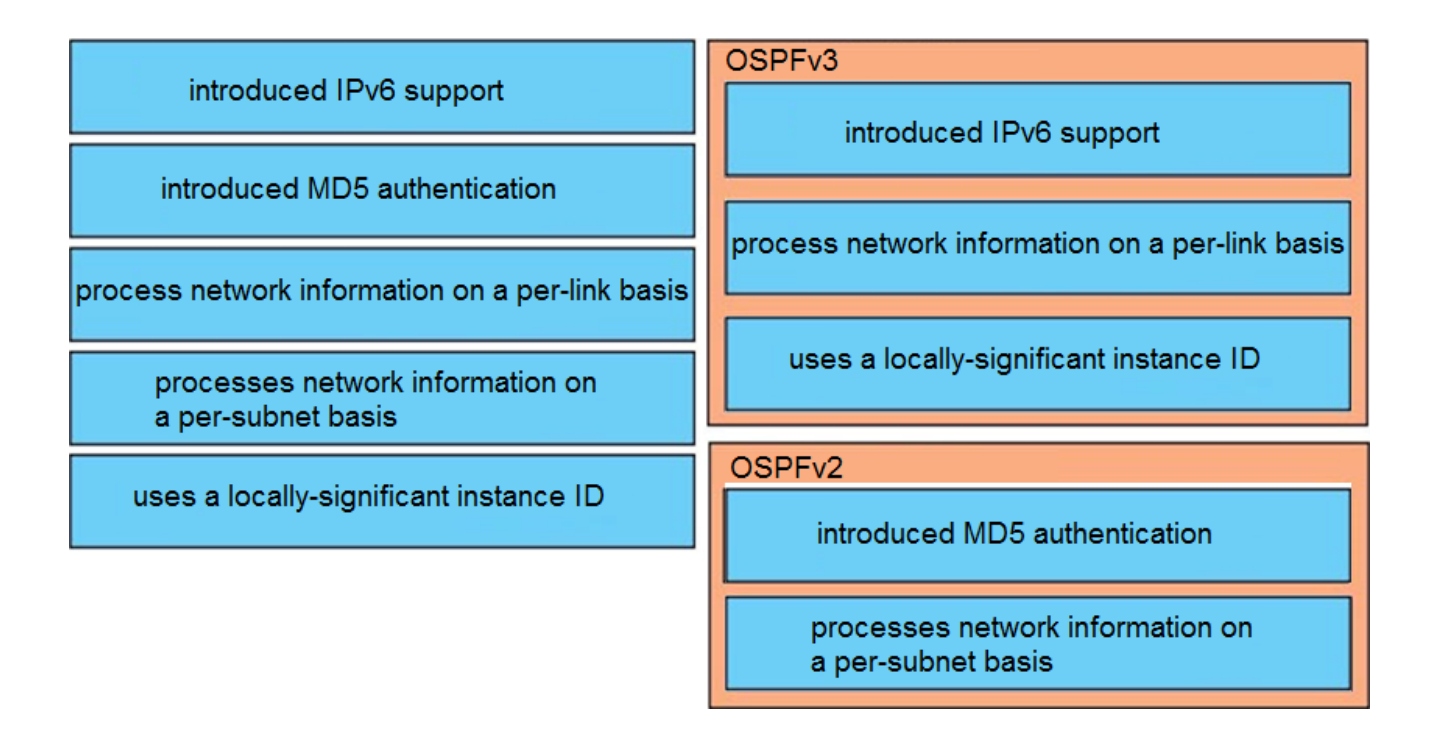

5.Refer to the exhibit.

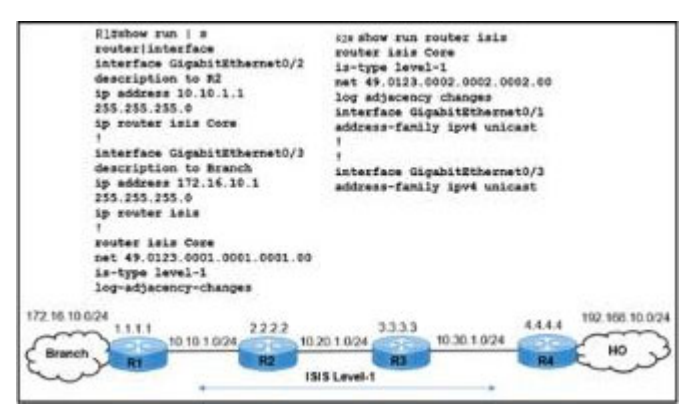

Users at the branch office on R1 reported issue with an application at the home office on R4.

While troubleshooting the issue, a network engineer determined that

- ✑ The branch-office users can connect to the home office.
- $\infty$  The IS-IS adjacencies between R1 and R2 and R1 and the branch office are up.
- ✑ Traffic from R1 to the R2 10.20.1.0/24 network is moving normally.

 $\infty$  The application at the home office is experiencing packet drops on the connection to the Branch, and R3 cannot reach the R1 172.16.10.0/24 network.

Which action resolves the issues?

- A. Redistribute static connected routes in IS-IS on router RI.
- B. Configure the IS-IS core instance on the RI GigabitEthernet0/3 interface.
- C. Redistribute static connected routes in IS-IS on router R4.
- D. Configure the IS-IS core instance on the R2 GigabitEthernet0/1 interface.

**Answer:** B